# **TOMTOM GO EXPERT PLUS POUŽÍVATEĽSKÁ PRÍRUČKA**

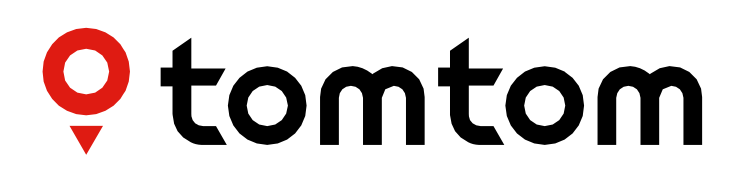

## **OBSAH**

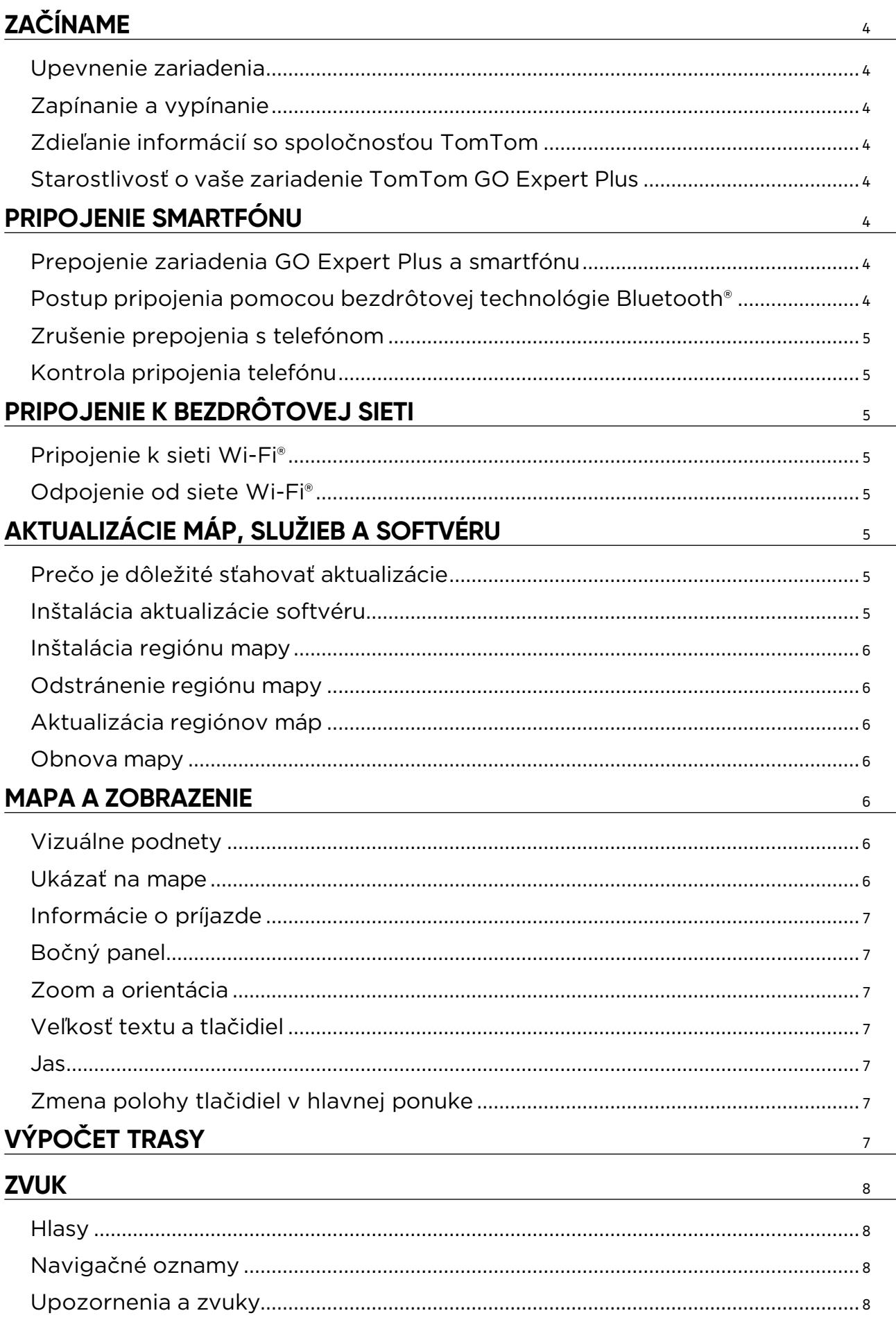

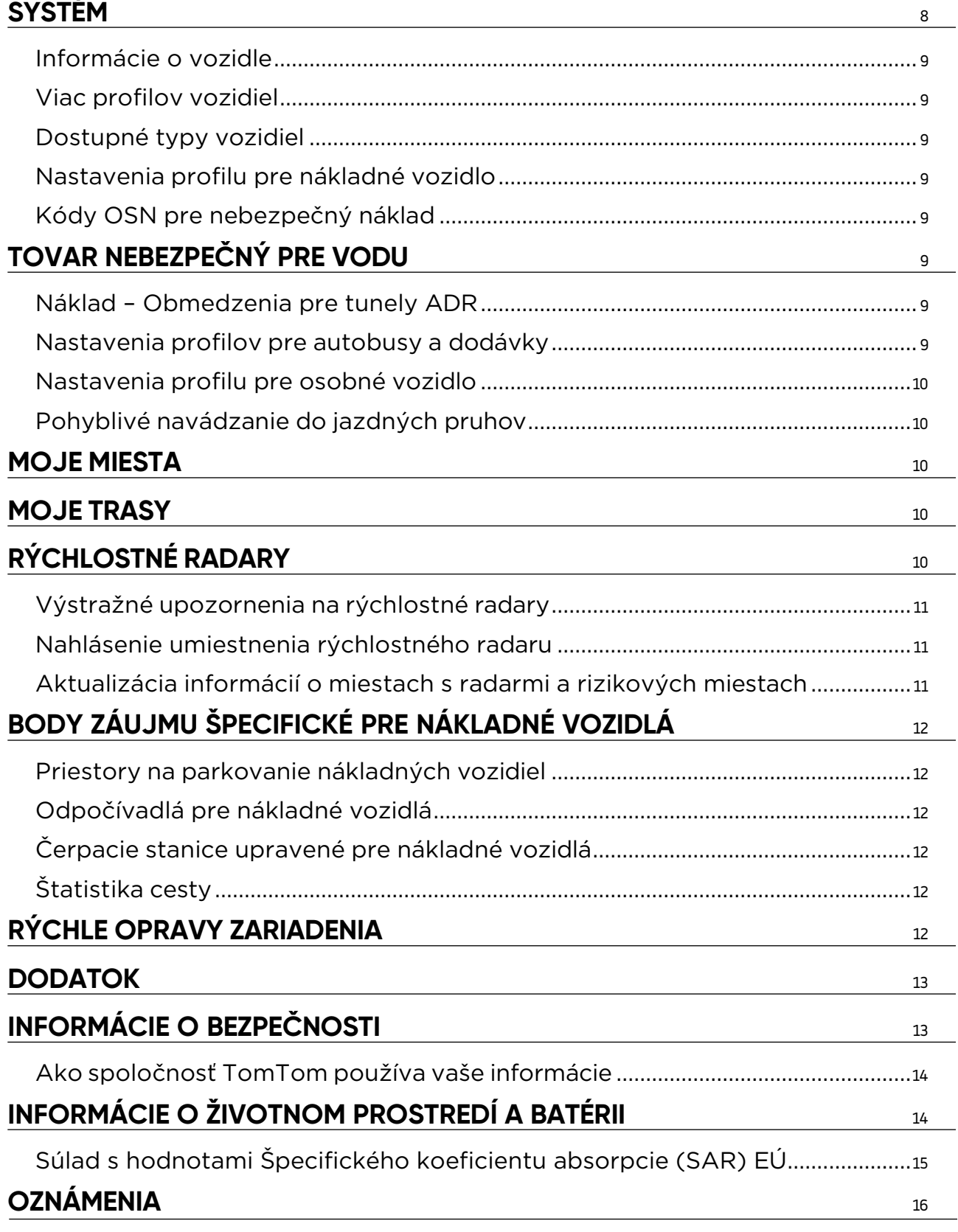

## <span id="page-3-0"></span>**ZAČÍNAME**

### **Upevnenie zariadenia**

- 1. Pripojte kábel USB zariadenia k držiaku
- 2. Druhý koniec kábla USB pripojte k nabíjačke
- 3. Vložte nabíjačku do elektrickej zásuvky vozidla
- 4. Umiestnite držiak na hladký povrch (napr. na čelné sklo, bočné okno na strane vodiča či prístrojovú dosku pomocou upevňovacieho kotúča)

Zaistite, aby zariadenie neblokovalo prístrojovú dosku, neprekážalo v ovládaní vozidla a spätných zrkadiel, v činnosti airbagov ani vo výhľade. Optimálnu kvalitu satelitného signálu si zaistíte, keď budete zariadenie stále používať v zvislej polohe.

**POZNÁMKA:** Aby ste zaistili, že zariadenie TomTom GO Expert Plus zostane dostatočne nabité pri všetkých jazdách, používajte iba nabíjačku do vozidla dodávanú spolu so zariadením TomTom GO Expert

### **Zapínanie a vypínanie**

Zariadenie zapnite stlačením vypínača.

Stlačte a dve (2) sekundy podržte stlačený hlavný vypínač. Potom zariadenie vypnite ťuknutím na možnosť **Vypnúť** alebo výberom možnosti **Spánok** aktivujte režim spánku zariadenia.

Stlačením a podržaním hlavného vypínača na dlhšie než päť (5) sekúnd zariadenie vypnete.

### **Zdieľanie informácií so spoločnosťou TomTom**

Pri aktivácii zariadenia TomTom GO Expert Plus (teda v rámci sprievodcu prvým spustením) vás požiadame o súhlas so zdieľaním uložených trás a údajov o polohe.

Pomôžete nám tým zlepšovať naše produkty. Zhromaždené údaje ostanú uložené vo vašom zariadení, kým ich prevezmeme a zaistíme ich anonymitu. Ak využívate služby TomTom (napr. informácie o premávke, upozornenia na rýchlostné radary), budeme na zabezpečenie týchto služieb využívať údaje o vašej polohe. Po nastavení predvolieb zdieľania informácií môžete tieto údaje upraviť nasledujúcim spôsobom:

- 1. Prejdite do položky **Nastavenia** v hlavnej ponuke
- 2. Ťuknite na položku **Systém**
- 3. Potom na položku **Vaše údaje a ochrana osobných údajov**
- 4. Teraz upravte svoje predvoľby zdieľania údajov

Ak sa chcete dozvedieť viac o tom, ako budeme chrániť vaše osobné údaje, navštívte stránku tomtom.com/privacy

**POZNÁMKA:** Zdieľanie údajov umožňuje bezproblémovú prevádzku služieb TomTom vrátane informácií o premávke či upozornení na rýchlostné radary. Neudelením súhlasu so zdieľaním údajov o polohe zakážete služby TomTom.

### **Starostlivosť o vaše zariadenie TomTom GO Expert Plus**

Zaistenie optimálneho výkonu zariadenia:

- 1. Neotvárajte kryt zariadenia. Je to nebezpečné a spôsobíte tým stratu záruky na zariadenie.
- 2. Obrazovku zariadenia pretrite a vysušte mäkkou handričkou. Nepoužívajte kvapalné čistiace prostriedky.

## **PRIPOJENIE SMARTFÓNU**

### **Prepojenie zariadenia GO Expert Plus a smartfónu**

Pripojenie smartfónu k zariadeniu GO Expert Plus vám umožní využívať jednoduché a bezpečné služby TomTom, ako sú informácie o premávke v reálnom čase a upozornenia na rýchlostné radary.

### **Postup pripojenia pomocou bezdrôtovejtechnológie Bluetooth®**

- 1. V smartfóne zapnite funkciu **Bluetooth**. Zaistite, aby bol smartfón pre ostatné zariadenia viditeľný
- 2. Preidite do položky Nastavenia v smartfóne a povoľte funkciu Osobný prístupový bod/Tethering prostredníctvom rozhrania **Bluetooth.**
- 3. V zariadení TomTom prejdite do položky **Nastavenia**, potom **Bluetooth** a vyberte možnosť Pridať telefón
- 4. Postupujte podľa pokynov vo svojom zariadení TomTom
- 5. Vyberte svoj smartfón zo zoznamu dostupných zariadení
- 6. Prijmite požiadavku na spárovanie v smartfóne
- 7. V zariadení TomTom vyberte možnosť **Spárovať** a všetko je pripravené na príjem služieb TomTom

### <span id="page-4-0"></span>**Zrušenie prepojenia s telefónom**

Bezpečné zrušenie prepojenia vykonáte prejdením na ponuku **Nastavenia** a výberom možnosti **Bluetooth**. V zozname **Spárované telefóny** ťuknite na ikonu nastavení vedľa názvu vášho telefónu a výber potvrďte ťuknutím na možnosť Odstrániť.

**POZNÁMKA:** Zrušenie spárovania môžete vykonať aj pomocou nastavení Bluetooth v telefóne. Zrušenie prepojenia s telefónom sa vykoná aj pri obnovení nastavení zariadenia.

### **Kontrola pripojenia telefónu**

- 1. Prejdite do ponuky **Nastavenia** a vyberte možnosť **Bluetooth**, aby sa zobrazil zoznam spárovania.
- 2. Vyberte smartfón, ku ktorému sa chcete pripojiť.

**POZNÁMKA:** Skontrolujte, či sú splnené tieto podmienky:

- + Názov vášho smartfónu sa zobrazuje v zariadení
- + Funkcia **Bluetooth** v smartfóne je zapnutá
- + Máte aktívny dátový program

## **PRIPOJENIE K BEZDRÔTOVEJ SIETI**

### **Pripojenie k sieti Wi-Fi®**

Softvér zariadenia a mapy môžete aktualizovať bezdrôtovo. Na ochranu zabezpečenia zariadenia a zrýchlenie sťahovania odporúčame používať neobmedzenú (teda súkromnú) bezdrôtovú sieť.

- 1. Prejdite do položky **Nastavenia** v hlavnej ponuke
- 2. Vyberte bezdrôtovú sieť, ku ktorej sa chcete pripojiť, a prihláste sa pomocou hesla svojej siete
- 3. Ťuknite na položku **Hotovo** a potom na položku **Pripojiť**

**POZNÁMKA:** Ak nemáte prístup k bezdrôtovej sieti alebo je vaša bezdrôtová sieť pomalá, môžete príslušné položky v zariadení aktualizovať pomocou internetového pripojenia počítača prostredníctvom pripojenia káblom USB. Sťahovanie máp je k dispozícii len v sieti Wi-Fi.

### **Odpojenie od siete Wi-Fi®**

- 1. Prejdite do položky **Nastavenia** v hlavnej ponuke
- 2. Vyberte bezdrôtovú sieť, ku ktorej ste sa pripojili.
- 3. Ťuknite na položky Upraviť a potom Odstrániť

**POZNÁMKA:** Bezdrôtová sieť, od ktorej ste sa odpojili, ostane v zozname dostupných sietí, zariadenie sa však k nej už nebude automaticky pripájať.

## **AKTUALIZÁCIE MÁP, SLUŽIEB A SOFTVÉRU**

### **Prečo je dôležité sťahovať aktualizácie**

Aby ste sa uistili, že jazdíte s aktuálnymi informáciami o cestách a premávke, odporúčame vám sťahovať a inštalovať aktualizácie máp regiónov, služieb (napríklad rýchlostné radary) a softvéru ihneď, ako budú k dispozícii.

**POZNÁMKA:** Ak zastavíte alebo zrušíte aktualizáciu mapy regiónu hneď po začatí sťahovania, pokračovať v sťahovaní môžete prostredníctvom položky **Nastavenia > Mapa a zobrazenie > Stiahnuté mapy**.

### **Inštalácia aktualizácie softvéru**

- 1. Prejdite na položku **Nastavenia** > Aktualizácie a novinky
- 2. Zo zoznamu vyberte aktualizácie, ktoré chcete nainštalovať. Tento zoznam obsahuje položky, ktoré ste si kúpili vo webovom obchode TomTom
- 3. Po vyzvaní sa prihláste do svojho účtu TomTom

Počas aktualizácií majte zariadenie pripojené k zdroju napájania.

### <span id="page-5-0"></span>**Inštalácia regiónu mapy**

- 1. Uistite sa, že je aktívne internetové pripojenie prostredníctvom Wi-Fi
- 2. Potom prejdite na položku **Hlavná ponuka > Nastavenia > Mapa a zobrazenie > Stiahnuté mapy** a ťuknite na možnosť **Pridať**

### **Odstránenie regiónu mapy**

- 1. Prejdite na položku **Hlavná ponuka > Nastavenia > Mapa a zobrazenie > Stiahnuté mapy** a ťuknite na možnosť **Odstrániť**
- 2. Teraz vyberte región či regióny, ktoré chcete odstrániť

**POZNÁMKA:** Inštalácia a aktualizácia regiónov mapy sa musí vykonať prostredníctvom siete Wi-Fi. Ak sa internetové spojenie so serverom spoločnosti TomTom preruší alebo nie je aktívne, tlačidlá **Pridať** sa deaktivujú.

### **Aktualizácia regiónov máp**

Ak sú k dispozícii aktualizácie regiónov máp, stav **stiahnutých máp v položke Hlavná ponuka > Nastavenia > Mapa a zobrazenie** sa zmení z **Aktuálne** na **Dostupné aktualizácie**. Stiahnutie týchto aktualizácií:

- 1. Prejdite na položku **Hlavná ponuka > Nastavenia > Mapa a zobrazenie > Stiahnuté mapy**
- 2. Dostupné aktualizácie stiahnite a nainštaluje samostatne

Aby ste skrátili čas sťahovania, možno budete chcieť vybrať len krajiny, ktoré sa majú aktualizovať. Inštalácia viacerých krajín súčasne bude pravdepodobne potrebné vykonať v niekoľkých krokoch.

### **Obnova mapy**

V prípade problémov s mapou alebo jej regiónmi môžete svoju základnú mapu obnoviť v položke **Hlavná ponuka > Nastavenia > Systém > Obnoviť mapu**

Ak je k dispozícii čakajúca aktualizácia systému, bude sa od vás vyžadovať, aby ste túto aktualizáciu čo najskôr nainštalovali. Aktuálna základná mapa a jej nainštalované regióny sa zo zariadenia odstránia a základná mapa sa preinštaluje. Potom budete požiadaní o preinštalovanie aspoň jedného regiónu mapy.

## **MAPA A ZOBRAZENIE**

- 1. Prejdite do položky Nastavenia v hlavnej ponuke
- 2. Ťuknite na položku **Mapa a zobrazenie**

Teraz môžete zmeniť nasledujúce nastavenia:

- + Vizuálne podnety
- + Farba mapy
- + Farba trasy
- + Farba motívu
- + Denné a nočné farby
- + Zobrazenie ponuky
- + Ukázať na mape
- + Informácie o príjazde
- + Bočný panel
- + Zoom a orientácia
- + Veľkosť textu a tlačidiel
- + Jas

### **Vizuálne podnety**

Či už ste nepočujúci, nedoslýchaví alebo radšej šoférujete bez hlasového navádzania, nová vylepšená funkcia vizuálnych podnetov určite zefektívni každú cestu. Tieto jasné, animované signály sú navrhnuté tak, aby upútali vašu pozornosť a upozornili vás na akékoľvek nadchádzajúce odbočenia, zmeny jazdných pruhov a rýchlostné radary a príchod do cieľa.

### **Ukázať na mape**

Tu môžete povoliť nastavenia ťuknutím na prepínače všetkých funkcií, ktoré by sa mali zobrazovať na mape.

- + Body záujmu (BZ)
- + Navádzanie do pruhov na diaľniciach
- + Názvy aktuálnych ulíc
- + Pruh mierky mapy
- + Zóny s nízkymi emisiami\*

<span id="page-6-0"></span>\* Upozorňujeme, že aktiváciou zón s nízkymi emisiami v tejto ponuke sa na mape zobrazia iba zóny s nízkymi emisiami. V prípade, že sa chcete (aj) vyhnúť zónam s nízkymi emisiami na trase, pozrite si časť VÝPOČET TRASY.

**POZNÁMKA:** Vaše zariadenie zobrazuje mapu v prípade alternatívnej trasy a zobrazenie navádzania využíva, keď je vaše vozidlo v pohybe.

### **Informácie o príjazde**

Vyberte položku **Informácie o príjazde** a zmeňte podrobnosti zobrazené na bočnom paneli. Môžete si vybrať zostávajúcu vzdialenosť alebo čas cesty do cieľového miesta alebo do ďalšej zastávky. Navyše môžete upraviť svoje zariadenie tak, aby sa automaticky prepínalo medzi výpočtom zostávajúceho času a vzdialenosti.

### **Bočný panel**

Ak chcete lištu trasy počas jazdy skryť (aby sa panel vysunul, až keď je potrebné prijať ďalšie rozhodnutia), vyberte položku **Bočný panel > Skryť bočný panel**.

Ak chcete zväčšiť veľkosť lišty trasy v zobrazení s navádzaním a zobraziť výpočty času a vzdialenosti k dopravným zápcham na trase, vyberte položku **Bočný panel > Veľmi veľké**

Ak chcete vybrať kategórie BZ, ktoré chcete zobraziť na bočnom paneli, vyberte kategórie BZ v položke **Bočný panel > Zobraziť na bočnom paneli**.

### **Zoom a orientácia**

Upravte nastavenia automatického zväčšenia mapy podľa svojich požiadaviek. Vyberte si niektorú z položiek:

- + Zväčšenie pri pokynoch
- + Zväčšenie podľa typu cesty
- + Žiadne automatické zväčšenie

Upravte orientáciu mapy výberom z možností **3D, 2D** alebo 2D **, sever navrchu**.

### **Veľkosť textu a tlačidiel**

Vyberte položku **Veľkosť textu a tlačidiel** a upravte veľkosť textu a tlačidiel. Vyberte malú, strednú alebo veľkú veľkosť a ťuknutím na položku **Použiť túto zmenu** potvrďte zmeny a reštartujte zariadenie.

**POZNÁMKA:** Táto funkcia je k dispozícii iba pri zariadeniach s obrazovkami s uhlopriečkou 15 cm/6 palcov a 18 cm/7 palcov.

### **Jas**

Vyberte položku **Jas** a upravte úrovne podsvietenia displeja. Nastavenia **Jas cez deň** a **Jas v noci** sa upravujú samostatne pomocou jednotlivých panelov jasu.

### **Zmena polohy tlačidiel v hlavnej ponuke**

- 1. Prejdite do hlavnej ponuky
- 2. Stlačte a na dve (2) sekundy podržte tlačidlo, ktoré chcete presunúť
- 3. Teraz tlačidlo presúvajte šípkou doľava alebo doprava
- 4. Ťuknite na položku **Hotovo**

**POZNÁMKA:** Umiestnenie tlačidiel môžete upraviť aj pomocou možností úpravy v hlavnej ponuke ťuknutím na ikonu ceruzky.

## **VÝPOČET TRASY**

Na tomto mieste môžete zadať svoje predvoľby pri výpočte trasy, vrátane týchto položiek:

+ Preferovaný typ trasy (rýchla, najkratšia, efektívna)

- + Položky, ktorým sa treba vyhnúť (trajekty/autovlaky, spoplatnené cesty, nespevnené cesty, pruhy carpool, diaľnice, tunely)
- + Prepočet trasy (manuálne, automatické, žiadne)
- + Zapnutie/vypnutie panela na porovnanie trasy
- + Vyhnutie sa nízkoemisným zónam na trase

## <span id="page-7-0"></span>**ZVUK**

- 1. Prejdite do položky **Nastavenia** v hlavnej ponuke
- 2. Ťuknite na položku **Zvuky**

### **Hlasy**

Vyberte si preferovaný hlas na zdieľanie pokynov a upozornení z ponuky hlasov dostupných vo vybratom jazyku. Ťuknutím na hlas si vypočujete ukážku. Ak chcete potvrdiť výber hlasu, uistite sa, že je výber správny a potom ťuknite na šípku späť.

### **Navigačné oznamy**

Vyberte, či chcete **nahlas prečítať Čas príjazdu, Včasné pokyny, Čísla ciest, Informácie o dopravných značkách, Názvy ulíc** alebo Zahraničné názvy **ulíc.** Ťuknite na prepínač výziev, ktoré chcete nahlas prečítať.

### **Upozornenia a zvuky**

Tu si môžete vybrať, aké typy upozornení na kamery a bezpečnostné výstrahy chcete dostávať a kedy ich dostanete v prípade nasledujúcich funkcií a služieb:

- + Radary: pevné a mobilné rýchlostné radary
- + Radary: mobilné hotspoty
- + Radary: zóny priemernej rýchlosti
- + Radary: zóny kontroly rýchlosti
- + Radary: radary na semafore
- + Radary: radary pri dopravných obmedzeniach
- + Bezpečnostné upozornenia: nebezpečné zóny
- + Bezpečnostné upozornenia: miesta častých dopravných nehôd
- + Bezpečnostné upozornenia: rizikové zóny
- + Bezpečnostné upozornenia: upozornenia týkajúce sa zón s nízkymi emisiami
- + Upozornenia: pri prekročení rýchlosti
- + Upozornenia: dopravná zápcha pred vami

Môžete si vybrať, či chcete aktivovať zvuky dotyku displeja.

**POZNÁMKA:** Môžete upraviť frekvenciu upozornení a zvoliť ich úplné vypnutie, zvoliť, aby ste ich dostávali, keď sa príliš rýchlo blížite k miestu nehody alebo rýchlostnému radaru, alebo aby ste ich dostávali pri každej nehode a rýchlostnom radare na trase.

## **Ovládanie hlasom**

Ovládanie hlasom využívajte tak, že vyberiete, či ho chcete použiť pre **Alternatívnu trasu** alebo **Navrhovaný cieľ.**

## **JAZYK A JEDNOTKY**

- 1. Prejdite do položky **Nastavenia** v hlavnej ponuke
- 2. Ťuknutím na položku **Jazyk a jednotky** môžete zmeniť tieto položky:
- + Jazyk
- + Krajina
- + Rozloženie klávesnice/jazyk
- + Merné jednotky
- + Formát času a dátumu

## **SYSTÉM**

- 1. Prejdite do položky **Nastavenia**v hlavnej ponuke
- 2. Ťuknutím na položku **Systém** získate prístup k týmto položkám:
- + Informácie
- + Vynulovanie zariadenia
- + Nastavenia **batérie**
- + Vaše informácie a ochrana os. údajov

### <span id="page-8-0"></span>**Informácie o vozidle**

Prejdite do položky **Nastavenia** v hlavnej ponuke a ťuknite na možnosť **Informácie o vozidle**, aby ste optimalizovali svoj profil zadaním

informácií o vozidle. Tento profil vozidla ovplyvní výpočet trasy, výsledky vyhľadávania, body záujmu, odhady príchodu a ďalšie. Použité jednotky závisia od používateľských nastavení a vybratých regiónov.

### **Viac profilov vozidiel**

Môžete nastaviť profil pre každé vozidlo, na ktorom jazdíte, s rôznymi rozmermi. Pridajte ich príslušné informácie raz a pri ďalšej ceste stačí vybrať svoj profil.

**Poznámka:** Táto funkcia bude k dispozícii po vydaní aktualizácie softvéru v 3. štvrťroku 2023.

### **Dostupné typy vozidiel**

- + Nákladné vozidlo
- + Autobus
- + Dodávka
- + Osobné vozidlo

### **Nastavenia profilu pre nákladné vozidlo**

- + **Rozmery (d/š/v):** nastavte dĺžku, šírku a výšku svojich vozidiel zadaním číselných hodnôt do príslušných polí
- + **Hmotnosti (celková/na nápravu):** nastavte celkovú hmotnosť a hmotnosť na nápravu vozidla zadaním číselných hodnôt do príslušných polí
- + **Max. rýchlosť:** nastavte maximálnu rýchlosť vozidla zadaním číselných hodnôt do príslušných polí
- + **Nebezpečný náklad:** výberom položiek zo zoznamu nastavte nebezpečný náklad pomocou kódov OSN a kódov pre tunely ADR pre vaše vozidlo

### **Kódy OSN pre nebezpečný náklad**

- + 1. Výbušniny
- $+ 2.$  Plyny
- + 3. Kvapaliny
- + 4. Pevné látky
- + 5. Oxidačné činidlá
- + 6. Toxické látky
- + 7. Rádioaktívny materiál
- + 8. Žieraviny
- + 9. Prekážky

## **TOVAR NEBEZPEČNÝ PRE VODU**

Toto nastavenie majú k dispozícii iba používatelia, ktorí sa fyzicky nachádzajú v európskom regióne. Zabráni používateľovi vjazd do oblastí, ktoré majú zákonné obmedzenie pre náklad nebezpečný pre vodu.

### **Náklad – Obmedzenia pre tunely ADR**

Toto nastavenie majú k dispozícii iba používatelia, ktorí sa fyzicky nachádzajú v európskom regióne. Používateľ si môže vybrať kategóriu tunelov ADR, ktorým sa treba vyhnúť:

- + Žiadne
- $+ B(+CDE)$
- $+ C(+DE)$
- $+ D(+E)$

### **Nastavenia profilov pre autobusy a dodávky**

- + **Rozmery (d/š/v):** nastavte dĺžku, šírku a výšku svojich vozidiel zadaním číselných hodnôt do príslušných polí
- + **Hmotnosti (celková/na nápravu):** nastavte celkovú hmotnosť a hmotnosť na nápravu vozidla zadaním číselných hodnôt do príslušných polí
- + **Max. rýchlosť:** nastavte maximálnu rýchlosť vozidla zadaním číselných hodnôt do príslušných polí

### <span id="page-9-0"></span>**Nastavenia profilu pre osobné vozidlo**

+ **Max. rýchlosť:** nastavte maximálnu rýchlosť vozidla zadaním číselných hodnôt do príslušných polí. Keď je v poli nastavená hodnota 0 (predvolené), pri cestných obmedzeniach a odhadovaných časoch príchodu sa nebude zohľadňovať žiadna hodnota

### **Pohyblivé navádzanie do jazdných pruhov**

Navádzanie do jazdných pruhov vás pripraví na zlúčenie pruhov a výjazd zvýraznením jazdného pruhu, v ktorom by ste sa mali nachádzať na základe vašej plánovanej trasy. Táto funkcia je voliteľná a možno ju zavrieť a deaktivovať. Ak chcete zavrieť obrazovku Navádzanie do jazdných pruhov, ťuknite kdekoľvek na obrazovke zariadenia. Ak chcete zakázať Navádzanie do jazdných pruhov, prejdite na položku **Hlavná ponuka > Nastavenia > Mapa a zobrazenie > Ukázať na mape** a vypnite nastavenie **Navádzanie do pruhov na diaľniciach..**

**POZNÁMKA:**Navádzanie do jazdných pruhov nemusí byť k dispozícii v prípade vozovky, po ktorej idete.

## **MOJE MIESTA**

Odstránenie miesta zo zoznamu Moje miesta

- 1. Prejdite na položku Moje miesta v hlavnej ponuke<br>2. Ťuknite na možnosť Odstrániť
- 2. Ťuknite na možnosť Odstrániť<br>3. Vyberte miesta, ktoré chcete c
- 3. Vyberte miesta, ktoré chcete odstrániť, a potom ťuknite na položku Odstrániť

Odstránenie posledného cieľového miesta zo zoznamu Moje miesta<br>1. Preidite na položku Moje miesta v hlavnej ponuke

- 1. Prejdite na položku Moje miesta v hlavnej ponuke<br>2. Ťuknite na položku Posledné cieľové miesta
- 2. Ťuknite na položku Posledné cieľové miesta<br>3. Potom na položku Upraviť zoznam
- 3. Potom na položku Upraviť zoznam<br>4. Vyberte cieľové miesta, ktoré chcet
- 4. Vyberte cieľové miesta, ktoré chcete odstrániť, a potom ťuknite na položku Odstrániť

## **MOJE TRASY**

Moje trasy poskytujú jednoduchý spôsob, ako uložiť a načítať trasy a cesty, či už je to vaša cesta do práce, plánované trasy alebo pravidelné trasy na návštevu priateľov alebo rodiny. Môžete si vytvoriť vlastné trasy a nájsť tisíce inšpiratívnych RoadTrips na adrese [www.mydrive.tomtom.com](http://www.mydrive.tomtom.com/)

## **RÝCHLOSTNÉ RADARY**

#### **Informácie o upozorneniach na rýchlostné radary TomTom**

Služba Upozornenia na rýchlostné radary TomTom vás varuje pred umiestneniami nasledujúcich kamier na monitorovanie nebezpečných miest a kontrolu premávky:

- + Pevné a mobilné rýchlostné radary: kontrolujú rýchlosť prechádzajúcich vozidiel
- + Hotspoty mobilných rýchlostných radarov: ukazujú, kde sa často využívajú mobilné rýchlostné radary

+ Rýchlostné radary kontrolujúce priemernú rýchlosť: tieto typy radarov merajú priemernú rýchlosť medzi dvoma bodmi

- + Zóny kontroly rýchlosti: obsahujú viac rýchlostných radarov
- + Radary na semafore: kontrolujú dopravné priestupky na semaforoch
- + Kamery pri dopravných obmedzeniach: upozornia vás na obmedzené cesty
- + Miesta častých nehôd: miesta, kde často dochádza k dopravným nehodám

K službe Upozornenie na rýchlostné radary môžete vo svojom zariadení TomTom GO Expert Plus pristupovať prostredníctvom aktívneho internetového pripojenia.

**POZNÁMKA:** Služba Upozornenie na rýchlostné radary TomTom nemusí byť v krajine, cez ktorú prechádzate, k dispozícii. Pre vodičov prechádzajúcich cez Francúzsko poskytuje spoločnosť TomTom službu Varovanie pred nebezpečnými a rizikovými zónami. Vo Švajčiarsku a Nemecku je zakázané používať zariadenia, ktoré upozorňujú používateľov na polohu pevných a mobilných rýchlostných radarov. V súlade s týmito predpismi boli upozornenia na radary deaktivované vo všetkých satelitných navigáciách TomTom GPS. Tieto upozornenia však môžete znova aktivovať pri jazde mimo Nemecka a Švajčiarska. Pretože zákonnosť upozornení na rýchlostné radary sa v rámci EÚ líši, možno túto službu používať na vlastné riziko. Spoločnosť TomTom nepreberá žiadnu zodpovednosť za vaše dodržiavaní týchto upozornení a výstrah.

### <span id="page-10-0"></span>**Výstražné upozornenia na rýchlostné radary**

V závislosti od vašich nastavení budete informovaní o umiestnení rýchlostných radarov prostredníctvom týchto položiek:

- + Ikona rýchlostného radaru na paneli jazdy a pri zobrazení trasy na mape.
- + Vzdialenosť k rýchlostnému radaru na lište trasy
- + Obmedzenie rýchlosti v mieste rýchlostného radaru na lište trasy
- + Zvuková výstraha pri priblížení sa k miestu s rýchlostným radarom

+ Vaša rýchlosť sa monitoruje, keď sa blížite k miestu s rýchlostným radarom a keď prechádzate zónou kontrolovanej priemernej rýchlosti. Ak stanovené obmedzenie rýchlosti prekračujete o viac ako 5 km/h alebo 3 mph, lišta trasy sa sfarbí načerveno. Ak stanovené obmedzenie rýchlosti prekračujete o menej než 5 km/h alebo 3 mph, lišta trasy sa sfarbí naoranžovo.

Ak chcete zobraziť druh dopravnej kamery, maximálnu rýchlosť a dĺžku zóny kontroly priemernej rýchlosti v zobrazení mapy a zobrazení s navádzaním, vyberte jednu z ikon rýchlostných radarov na lište trasy. V zobrazení mapy môžete vyberať aj typ dopravných radarov, ktorý sa zobrazí pri trase.

### **Nahlásenie umiestnenia rýchlostného radaru**

Ak prechádzate okolo rýchlostného radaru, na ktorý ste nedostali upozornenie, nahláste to. Uistite sa, že máte pripojenie k službám TomTom a prihlásili ste sa do svojho účtu TomTom. Po nahlásení polohy rýchlostného radaru sa podrobnosti uložia do zariadenia, anonymizujú sa a potom sa zdieľajú s ostatnými vodičmi. Miesta radarov môžete hlásiť dvoma (2) spôsobmi:

#### **1: Používanie panela rýchlosti**

- 1. V zobrazení navádzania vyberte symbol rýchlostného radara na paneli rýchlosti.
- 2. Na potvrdenie zaregistrovania každého nahlásenia rýchlostného radaru sa zobrazí správa s poďakovaním za aktualizáciu

#### **2: Používanie stručnej ponuky**

- 1. V zobrazení navádzania ťuknite na ikonu súčasnej polohy alebo panel rýchlosti
- 2. Z kontextovej ponuky potom vyberte položku Nahlásiť rýchlostný radar
- 3. Na potvrdenie zaregistrovania každého nahlásenia rýchlostného radaru sa zobrazí správa s poďakovaním za aktualizáciu

**POZNÁMKA:** Ak chcete vymazať nahlásenie rýchlostného radaru, ťuknite v správe na položku Zrušiť.

### **Aktualizácia informácií o miestach s radarmi a rizikových miestach**

Hneď po prekonaní známeho umiestnenia mobilného rýchlostného radaru sa v správe na paneli trasy zobrazí otázka, či je radar stále na mieste. Ťuknutím na položku Ánopotvrdíte informácie o polohe radaru a ťuknutím na položku Nieich aktualizujete.

## **NEBEZPEČNÉ A RIZIKOVÉ ZÓNY**

Služba Výstrahy pred nebezpečnými a rizikovými zónami spoločnosti TomTom je nakonfigurovaná špeciálne na jazdu po cestách po celom Francúzsku. Od 3. januára 2012 je vo Francúzsku nelegálne dostávať upozornenia na umiestnenie pevných a mobilných rýchlostných radarov. V súlade s týmito predpismi vás zariadenie TomTom GO Expert Plus upozorní, keď sa blížite k nebezpečným a rizikovým zónam (na rozdiel od umiestnenia radarov).

**POZNÁMKA:** Nebezpečné zóny sú stanovené trvalé miesta. Rizikové zóny hlásia motoristi a sú klasifikované ako "dočasné" nebezpečné zóny.

Pretože nebezpečné zóny a rizikové zóny môžu obsahovať jeden (1) alebo viac rýchlostných radarov a nebezpečenstiev ohrozujúcich jazdu, pri priblížení sa k niektorej z týchto zón sa zobrazí ikona nebezpečnej zóny. Minimálna dĺžka týchto zón je 300 m (0,19 míle) pre cesty v zastavaných oblastiach, 2 000 m (1,24 míle) pre cesty druhej triedy a 4 000 m (2,49 míle) pre diaľnice.

- + Polohy rýchlostných radarov sú teraz nedostupné a nahradila ich ikona nebezpečnej zóny, ktorá sa zobrazí, keď sa priblížite k vyhradeným zónam
- + Dĺžka zóny závisí od typu cesty a môže byť 300 m, 2 000 m alebo 4 000 m
- + V každej nebezpečnej zóne môže byť umiestnený viac než jeden (1) rýchlostný radar
- + Ak sú miesta s rýchlostnými radarmi blízko seba v jednej nebezpečnej zóne, môžu sa vaše výstrahy pred nebezpečnou zónou spojiť a spôsobiť predĺženie ďalšej nebezpečnej zóny. Upozorňujeme vás, že mimo územia Francúzska budete dostávať upozornenia na polohu rýchlostných radarov. Na území Francúzska budete dostávať upozornenia na rizikové zóny a oblasti.

## <span id="page-11-0"></span>**BODY ZÁUJMU ŠPECIFICKÉ PRE NÁKLADNÉ VOZIDLÁ**

### **Priestory na parkovanie nákladných vozidiel**

Priestor na parkovanie nákladných vozidiel nájdete v hlavnej ponuke. V tejto ponuke nájdete prehľad priestorov na parkovanie pre nákladné vozidlá:<br>- Na celkovej mane vycentrovane

- Na celkovej mape vycentrovanej podľa GPS alebo poslednej známej polohy.
- V konkrétnom meste
- Na trase (len ak je trasa naplánovaná)
- V blízkosti cieľa (len ak je trasa naplánovaná)
- Na základe uvedenej zemepisnej dĺžky a šírky

### **Odpočívadlá pre nákladné vozidlá**

Odpočívadlá pre nákladné vozidlá nájdete v hlavnej ponuke. Vstúpením do tejto ponuky získate prehľad všetkých oficiálnych odpočívadiel pre nákladné vozidlá a miest vhodných pre veľké vozidlá, ktoré si musia naplánovať zastávku:

- Na celkovej mape vycentrovanej podľa GPS alebo poslednej známej polohy.
- V konkrétnom meste
- Na trase (len ak je trasa naplánovaná)
- V blízkosti cieľa (len ak je trasa naplánovaná)
- Na základe uvedenej zemepisnej dĺžky a šírky

### **Čerpacie stanice upravené pre nákladné vozidlá**

Na obrazovke Vyhľadávanie je odkaz na zoznam čerpacích staníc. Okrem bežných čerpacích staníc bude zariadenie obsahovať zoznam čerpacích staníc upravených pre nákladné vozidlá. Na nasledujúcom obrázku je príklad ikony, ktorá označuje čerpacie stanice upravené pre nákladné vozidlá. Čerpacie stanice upravené pre nákladné vozidlá

## **Štatistika cesty**

Vaše zariadenie TomTom GO Expert Plus môže zobraziť, ako ďaleko a ako dlho ste jazdili, koľko času ste ušetrili vyhnutím sa hustej premávke, ako aj vašu rýchlosť.

## **RÝCHLE OPRAVY ZARIADENIA**

Zariadenie sa nespustí alebo nereaguje na príkazy

Ak zariadenie nereaguje, najskôr skontrolujte, či je batéria zariadenia nabitá.

Zariadenie vás upozorní, keď bude batéria takmer alebo úplne vybitá. Ak je batéria vybitá, zariadenie sa prepne do režimu spánku.

Ak bude problém pretrvávať, môžete zariadenie reštartovať. Vykonajte to stlačením a podržaním hlavného vypínača, kým sa nezobrazí logo TomTom a nezaznie zvuk bubna.

## <span id="page-12-0"></span>**DODATOK**

#### **Dôležité bezpečnostné poznámky a upozornenia Systém globálnej navigácie (GPS), Globálny navigačný satelitný systém (GLONASS) a systém Galileo)**

Systém globálnej navigácie (GPS), Globálny navigačný satelitný systém (GLONASS) a systém Galileo sú satelitné systémy, ktoré poskytujú informácie o polohe a čase na ktoromkoľvek mieste na Zemi. Prevádzku a kontrolu systému GPS zabezpečuje vláda USA, ktorá jediná zodpovedá za jeho dostupnosť a presnosť.

Prevádzku a kontrolu systému GLONASS zabezpečuje vláda Ruskej federácie, ktorá jediná zodpovedá za jeho dostupnosť a presnosť.

Systém GALILEO prevádzkuje Európska agentúra pre GNSS (GSA), ktorá je výlučne zodpovedná za jeho dostupnosť a presnosť.

Zmeny v dostupnosti a presnosti signálu systému GPS, GLONASS alebo Galileo alebo podmienkach prostredia môžu ovplyvniť prevádzku tohto zariadenia. Spoločnosť TomTom sa zrieka zodpovednosti za dostupnosť a presnosť systémov GPS, GLONASS alebo GALILEO.

## **INFORMÁCIE O BEZPEČNOSTI**

### **Dôležité! Pred použitím prečítajte!**

Nedodržanie alebo čiastočné nedodržanie týchto upozornení a pokynov by mohlo spôsobiť usmrtenie alebo vážne zranenie. Nesprávne nastavenie, používanie a starostlivosť o toto zariadenie môžu zvýšiť riziko vážneho zranenia, usmrtenia alebo poškodenia zariadenia. Používajte opatrne Keď používate toto zariadenie, je vašou povinnosťou používať počas jazdy zdravý úsudok, jazdiť opatrne a pozorne. Nedovoľte, aby interakcia s týmto zariadením odvracala vašu pozornosť počas šoférovania. Minimalizujte čas strávený pozeraním na obrazovku zariadenia počas šoférovania. Ste zodpovední za dodržiavanie zákonov, ktoré obmedzujú alebo zakazujú používanie mobilných telefónov alebo iných elektronických zariadení, napr. požiadavky na používanie zariadení, ktoré nevyžadujú použitie rúk na uskutočňovanie hovorov počas šoférovania. Vždy dodržujte príslušné pravidlá a dopravné značky, najmä tie, ktoré sa týkajú rozmerov, hmotnosti a typu zaťaženia vozidla. Spoločnosť TomTom nezaručuje bezporuchovú prevádzku tohto zariadenia ani presnosť poskytovaných odporúčaní pre trasy a nebude zodpovedná za žiadne pokuty, ktoré vzniknú v dôsledku nedodržania platných zákonov a nariadení.

#### **Poznámka pre nadrozmerné/služobné vozidlá**

Do zariadenia musíte presne zadať špecifikácie vozidla. Toto zariadenie používajte výlučne ako navigačnú pomôcku. Neriaďte sa navigačnými pokynmi, ktoré by mohli vás alebo iných účastníkov cestnej premávky priviesť do nebezpečenstva. Spoločnosť TomTom odmieta akúkoľvek zodpovednosť za škody spôsobené nedodržaním tohto upozornenia z vašej strany.

#### **Vhodné upevnenie**

Zariadenie neupevňujte spôsobom, ktorého výsledkom by bolo narušenie výhľadu na cestu alebo schopnosti ovládať vozidlo. Zariadenie neumiestňujte na miesto, na ktorom by sa mohlo narušiť vystrelenie airbagu alebo akéhokoľvek iného bezpečnostného prvku vozidla.

#### **Kardiostimulátory**

Výrobcovia kardiostimulátorov odporúčajú udržiavať medzi prenosným bezdrôtovým zariadením a kardiostimulátorom minimálny odstup 15 cm/6 palcov, aby nedochádzalo k potenciálnemu rušeniu kardiostimulátora. Tieto odporúčania sú v zhode s nezávislým výskumom a odporúčaniami Výskumu bezdrôtových technológií.

Pokyny pre osoby s kardiostimulátormi:

- Zariadenie musíte NEUSTÁLE udržiavať od vášho kardiostimulátora ďalej ako 15 cm/6 palcov.
- Zariadenie nesmiete nosiť v náprsnom vrecku.

#### **Iné lekárske prístroje**

Ak chcete zistiť, či prevádzka vášho bezdrôtového produktu môže rušiť iné lekárske prístroje, poraďte sa s lekárom alebo výrobcom daného lekárskeho prístroja.

#### **Starostlivosť o zariadenie**

Je dôležité, aby ste sa o svoje zariadenie náležite starali:

• Za žiadnych okolností neotvárajte kryt zariadenia. Otvorenie zadného krytu môže byť nebezpečné a ruší sa ním platnosť záruky.

• Displej zariadenia utierajte mäkkou handričkou. Nepoužívajte tekuté čistiace prostriedky.

#### **Hodnotenie:**

**6" produkt: 4YD60 DV5V, 2,4 a 7" produkt: 4YD70 DV5V, 2,4 a**

## <span id="page-13-0"></span>**Ako spoločnosť TomTom používa vaše informácie**

Informácie o používaní osobných údajov nájdete na stránke tomtom.com/privacy.

## **INFORMÁCIE O ŽIVOTNOM PROSTREDÍ A BATÉRII**

#### **Vaše zariadenie**

Zariadenie nerozoberajte, nestláčajte, neohýbajte, nedeformujte, neprepichujte ani nerežte. Nepoužívajte vo vlhkom, mokrom ani korozívnom prostredí. Zariadenie neuchovávajte ani nenechávajte položené na mieste s vysokou teplotou, na priamom slnečnom svetle, v blízkosti tepelného zdroja, v mikrovlnnej rúre ani v tlakových nádobách a nevystavujte ho teplotám nad 50 °C (122 °F) ani pod –20 °C (–4 °F). Nedovoľte, aby zariadenie spadlo. Ak vám zariadenie spadne a máte podozrenie, že sa poškodilo, obráťte sa na zákaznícku podporu. Zariadenie používajte len s dodanými nabíjačkami, držiakmi a káblami USB. Náhradné diely schválené spoločnosťou TomTom nájdete na webových stránkach tomtom.com.

#### **Prevádzková teplota**

Toto zariadenie bude plne prevádzkyschopné v teplotnom rozmedzí od 0 °C/32 °F do 45 °C/113 °F. Neodporúča sa vystavovať zariadenie na dlhší čas vyšším ani nižším teplotám, pretože by sa mohlo poškodiť. Teploty: Štandardná prevádzka: 32 °F/0 °C až 113 °F/45 °C; krátkodobé uskladnenie: –4 °F/–20 °C až 122 °F/50 °C; dlhodobé uskladnenie: –4 °F/–20 °C až 95 °F/35 °C.

Dôležité: Pred zapnutím zariadenia ho nechajte aklimatizovať sa bežnému rozsahu prevádzkovej teploty aspoň 1 hodinu. Zariadenie nepoužívajte mimo tohto rozsahu teploty.

#### **Batéria zariadenia (nevymieňateľná)**

Tento výrobok obsahuje lítium-iónovú batériu. Batériu neupravujte. Nepokúšajte sa vkladať do batérie cudzie predmety, neponárajte ju do kvapaliny ani ju nevystavuje pôsobeniu vody alebo iných kvapalín. Batériu nevystavujte riziku zapálenia či explózie ani iným nebezpečenstvám. Batériu neskratujte a zabráňte kontaktu vodivých kovových predmetov s konektormi batérie. Nepokúšajte sa batériu svojpomocne vymieňať ani vyberať, pokiaľ v používateľskej príručke nie je jasne uvedené, že výmenu batérie môže vykonávať používateľ. V prípade zariadenia TomTom GO Expert by mal batériu demontovať kvalifikovaný technik. Batérie, ktoré môže vymieňať používateľ, sa smú používať len v systémoch, do ktorých sú určené.

Upozornenie: V prípade vloženia batérie nesprávneho typu hrozí explózia. V prípade problému s batériou sa obráťte na zákaznícku podporu spoločnosti TomTom. Uvedená životnosť batérie predstavuje maximálnu možnú životnosť pri bežnom používaní, ktorú možno dosiahnuť len za určitých atmosférických podmienok. Ak chcete, aby bola životnosť batérie čo najdlhšia, zariadenie skladujte na chladnom suchom mieste a riaďte sa tipmi uvedenými v tomto zozname častých otázok: tomtom.com/batterytips. Nabíjanie nebude prebiehať pri teplotách nižších ako 0 °C/32 °F alebo vyšších ako 45 °C/113 °F.

V prípade nedodržania týchto pokynov môže z batérie vytiecť kyselina, môže sa zahriať, vybuchnúť alebo sa zapáliť a spôsobiť zranenie alebo škodu. Batériu sa nepokúšajte prepichnúť, otvoriť alebo rozobrať. Ak z batérie vyteká tekutina a vy s ňou prídete do kontaktu, postihnuté miesto starostlivo opláchnite vodou a ihneď vyhľadajte lekársku pomoc.

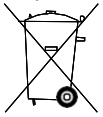

### **Likvidácia batérie**

BATÉRIU, KTORÁ JE SÚČASŤOU PRODUKTU, JE NUTNÉ RECYKLOVAŤ ALEBO ZLIKVIDOVAŤ V SÚLADE S MIESTNOU LEGISLATÍVOU A VŽDY MUSÍ BYŤ ODDELENÁ OD BEŽNÉHO DOMÁCEHO ODPADU. TÝMTO SPÔSOBOM POMÁHATE CHRÁNIŤ ŽIVOTNÉ PROSTREDIE.

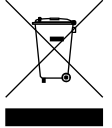

#### **Smernica OEEZ – Likvidácia odpadu z elektrických zariadení**

V rámci EÚ/EHP je tento produkt na svojom tele alebo balení označený symbolom odpadového koša, ako to vyžaduje smernica 2012/19/EÚ (OEEZ). S týmto produktom by sa nemalo zaobchádzať ako s odpadom z domácností a nemal by sa likvidovať ako bežný komunálny odpad. Tento produkt môžete zlikvidovať jeho odovzdaním v mieste nákupu alebo v miestnom zbernom zariadení na recykláciu. V krajinách mimo EÚ/EHP môže mať symbol odpadového koša iný význam. Ďalšie informácie o vnútroštátnych možnostiach recyklácie môžete získať od príslušných miestnych orgánov. Likvidácii tohto produktu v súlade so zákonom je zodpovednosťou koncového používateľa.

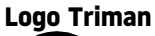

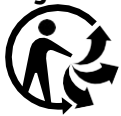

## <span id="page-14-0"></span>**ZMLUVNÉ PODMIENKY: OBMEDZENÁ ZÁRUKA A LICENČNÁ ZMLUVA (EULA)**

Pre tento produkt platia naše zmluvné podmienky vrátane obmedzenej záruky a licenčných zmlúv koncového používateľa. Nájdete ich na adrese: tomtom.com/legal.

#### **Tento dokument**

Tento dokument bol zostavený dôkladne. Neustály vývoj produktov môže znamenať, že niektoré informácie už nemusia byť aktuálne. Informácie podliehajú zmenám bez predchádzajúceho oznámenia. Spoločnosť TomTom nenesie zodpovednosť za prípadné technické alebo redakčné chyby a omyly v tomto dokumente ani za náhodné či následné škody vyplývajúce z používania tohto dokumentu. Tento dokument nesmie byť kopírovaný bez predchádzajúceho písomného súhlasu spoločnosti TomTom N.V.

#### **Čísla modelov**

TomTom GO Expert Plus 6": **4YD60** TomTom GO Expert Plus 7": **4YD70**

#### **Označenie CE a smernica o rádiových zariadeniach pre zariadenie TomTom GO Expert Plus**

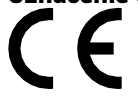

### **Súlad s hodnotami Špecifického koeficientu absorpcie (SAR) EÚ**

TENTO MODEL BEZDRÔTOVÉHO ZARIADENIA SPĹŇA VLÁDNE POŽIADAVKY V OBLASTI EXPOZÍCIE RÁDIOVÝM VLNÁM, AK SA POUŽÍVA PODĽA POKYNOV V TEJTO ČASTI

Tento navigačný systém s GPS je rádiový vysielač a prijímač. Je navrhnutý a vyrobený tak, aby neprekračoval emisné limity pre expozíciu energiám rádiových frekvencií (RF) stanovené Radou Európskej únie. Limit Špecifického koeficientu absorpcie (SAR) odporúčaný Radou Európskej únie je hodnota 2,0 W/kg spriemerovaná na 10 gramov tkaniva tela (hodnota 4,0 W/kg spriemerovaná na 10 gramov tkaniva končatín – ruky, zápästia, členky a chodidlá). Testy Špecifického koeficientu absorpcie (SAR) sa vykonávajú s použitím štandardných prevádzkových polôh stanovených Radou EÚ, pričom zariadenie vysiela pri najvyššej certifikovanej úrovni výkonu vo všetkých testovaných frekvenčných pásmach.

Poznámka: Všetky modely zariadení sú dodávané s inštalačnou príručkou.

#### **Označenie UKCA a smernica o rádiových zariadeniach pre zariadenie TomTom GO Expert Plus**

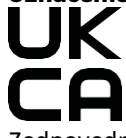

Zodpovedná strana v Spojenom kráľovstve

Zástupcom spoločnosti TomTom v Spojenom kráľovstve je spoločnosť TomTom Sales B.V. (Pobočka pre Spojené kráľovstvo), c/o WeWork, 16 Great Chapel Street, W1F 8FL, Londýn, Spojené kráľovstvo.

Toto zariadenie je povolené používať vo všetkých členských štátoch EÚ. Zariadenie pracuje v nasledujúcich frekvenčných pásmach a pri nasledujúcom maximálnom vysokofrekvenčnom výkone:

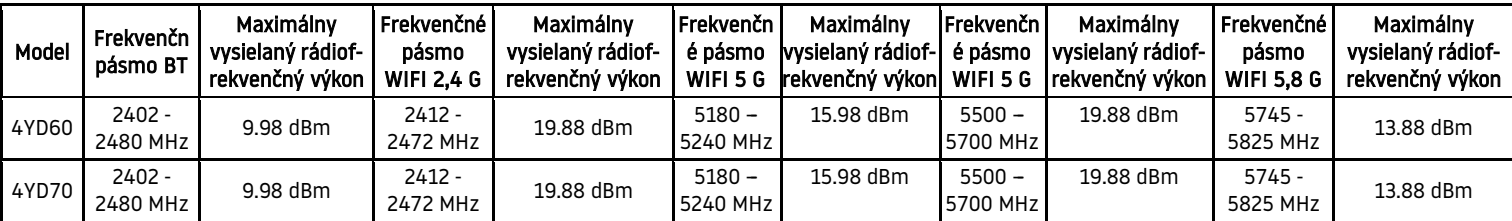

Spoločnosť TomTom týmto vyhlasuje, že typ rádiového zariadenia navigačného systému GPS TomTom GO Expert Plus vyhovuje požiadavkám smernice 2014/53/EÚ. Úplný text Vyhlásenia o zhode (EÚ) je k dispozícii na nasledujúcej internetovej adrese: [http://www.tomtom.com/en\\_gb/legal/declaration-of-conformity/](http://www.tomtom.com/en_gb/legal/declaration-of-conformity/)

Okrem toho spoločnosť TomTom týmto vyhlasuje, že typ rádiového zariadenia navigačného systému GPS TomTom GO Expert Plus je v súlade s nariadeniami 2017 č. 1206 v znení neskorších predpisov (UK S.I. 2017 č. 1206). Úplný text Vyhlásenia o zhode UK je k dispozícii na nasledujúcej internetovej adrese: [https://www.tomtom.com/en\\_gb/legal/](https://www.tomtom.com/en_gb/legal/declaration-of-conformity/) [declaration-of-conformity/](https://www.tomtom.com/en_gb/legal/declaration-of-conformity/)

#### Obmedzenie platí v [AT/BE/BG/CZ/DK/EE/FR/DE/IS/IE/IT/EL/ES/CY/LV/LI/LT/LU/HU/MT/NL/NO/PL/PT/RO/SI/SK/TR/FI/](https://www.tomtom.com/en_gb/legal/declaration-of-conformity/) [SE/CH/UK\(NI\)/HR](https://www.tomtom.com/en_gb/legal/declaration-of-conformity/)

Prevádzka v pásme 5150~5250 MHz je obmedzená len na použitie v interiéri,vrátane inštalácií vo vnútri cestných vozidiel.

## <span id="page-15-0"></span>**OZNÁMENIA**

#### **Oznámenia TomTom**

© 1992 – 2023 TomTom N.V. Všetky práva vyhradené. TOMTOM, jeho logo a GO sú neregistrované alebo registrované ochranné známky spoločnosti TomTom International B.V. v Európskej únii, Spojených štátoch amerických a ďalších krajinách.

#### **Oznámenia o priradení tretích strán**

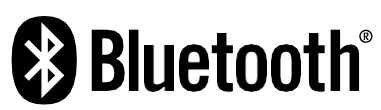

Wi-Fi® je registrovanou ochrannou známkou spoločnosti Wi-Fi Alliance®. Cerence® je registrovaná ochranná známka spoločnosti Cerence Operating Company a tu sa používa na základe licencie. Slovná ochranná známka a logá Bluetooth® sú registrované ochranné známky vo vlastníctve spoločnosti Bluetooth SIG, Inc., a akékoľvek použitie týchto známok spoločnosťou TomTom je licencované. Ostatné ochranné známky a obchodné názvy sú vlastníctvom príslušných vlastníkov.

#### **Licencie a/alebo oznámenia a licencie iných tretích strán**

Softvér priložený k tomuto produktu obsahuje autorsky chránený softvér, ktorý je licencovaný v rámci licencií s otvoreným zdrojom. Kópiu príslušnej licencie nájdete v časti Licencia. Od nás môžete získať úplný zodpovedajúci zdrojový kód na obdobie troch rokov po našom poslednom dodaní tohto produktu. Ďalšie informácie nájdete na adrese [tomtom.com/opensource](http://tomtom.com/opensource) Alebo sa obráťte na tím zákazníckej podpory spoločnosti TomTom na adrese help.tomtom.com. Na požiadanie vám pošleme disk CD s príslušným zdrojovým kódom.